## Nastavení rychlosti komunikace a adresy M-Bus/ModBus elektroměru PRO380

Tlačítka **pro programování a procházení menu elektroměru PRO380** jsou kapacitní, reagují na "přiložení" prstu stejně jako displej mobilního telefonu! Protože jsou tlačítka poměrně blízko vedle sebe, lze jejich současného "stisku" dosáhnout také překrytím jedním prstem ve "vodorovné poloze".

Pro programování elektroměru PRO380 jsou využívány tyto funkce tlačítek: -podržení pravého tlačítka na dobu 3 sec. -podržení pravého tlačítka na dobu delší než 5 sec. -podržení obou tlačítek současně na dobu 5 sec.

## 1. nastavení adresy M-Bus, ModBus

-ze základního zobrazení stiskneme pravé tlačítko 7x pro zobrazení nápisu (případně 3x levé tlačítko)

-v okamžiku, kdy se nám zobrazí na elektroměru nápis Pro-2 podržíme pravé tlačítko po dobu 3 sec. až do zobrazení

symbolu **na pravé straně displeje. Následně elektroměr přejde do menu Pro-2.** 

Zobrazí se první volba menu, nastavení adresy "addr 001".

Pokud chceme měnit adresu, stiskneme v té chvíli pravé tlačítko na déle než 5 sec. Rozbliká se první pozice adresy a můžeme začít s jejím nastavením. Pro každou ze tří pozic nastavíme hodnotu pomocí tlačítek na elektroměru, uložení každé pozice provedeme stisknutím obou tlačítek na čelní straně elektroměru po dobu 3 sec. Po uložení poslední pozice dojde k zobrazení nápisu Set **–**on a tím je nastavení adresy dokončeno.

## 2. nastavení rychlosti komunikace

-rychlost komunikace se nachází v menu PRO-3, toto menu je jako jediné chráněno heslem. Základní nastavení hesla pro menu Pro-3 je 0000.

-na displeji pomocí tlačítek vyhledáme menu Pro-3 (8x pravé tlačítko nebo 2x levé tlačítko)

-podržíme prst na pravém tlačítku déle než 5 sec., zobrazí se symbol **na pravé straně displeje** 

a následně dojde k zobrazení hesla PAS-1000.

Protože je defaultně nastaveno heslo 0000, změníme v první pozici hodnotu 1 na 0 tak, abychom na displeji viděli PAS-0000 a v té chvíli je nejrychlejší cesta pro vstup do menu Pro-3 taková, že držíme stisknuté pravé tlačítko nepřetržitě tak dlouho, dokud nedojde k potvrzení všech čtyř pozic hesla.

Tím vstoupíme do menu Pro-3. Pravým tlačítkem si nalistujeme hodnotu bd 2400 (je to v pořadí třetí parametr v tomto menu) a pokud nám přednastavená rychlost nevyhovuje, můžeme ji upravit. Podržíme pravé tlačítko po dobu 5 sec., a text bd 2400 se rozbliká. Následně můžeme pomocí tlačítek listovat v přednastavených hodnotách rychlostech komunikace. Jakmile najdeme hodnotu, která nám vyhovuje, podržíme stisknutá obě tlačítka současně a tím námi vybranou hodnotu rychlosti komunikace uložíme do paměti elektroměru. Dále můžeme v části Pro-3 upravit paritu atd. (viz tabulka menu)

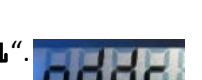

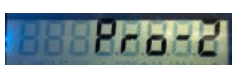